#### *1. Model Description*

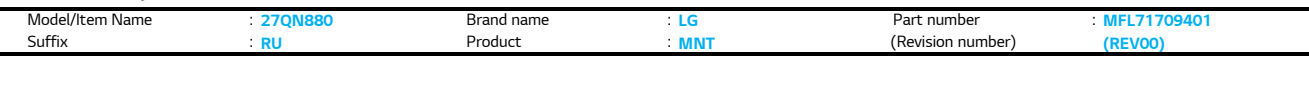

#### *2. Printing Specification*

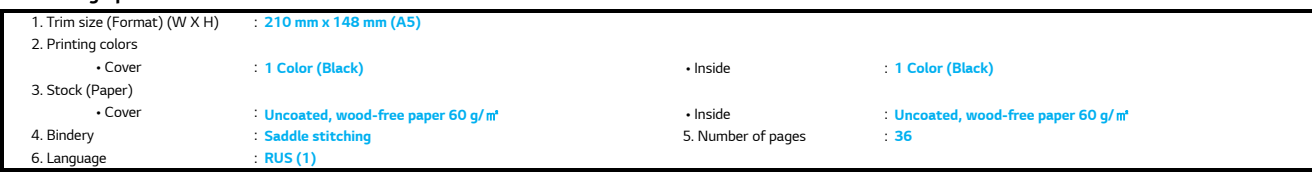

#### *3. Pagination sheet*

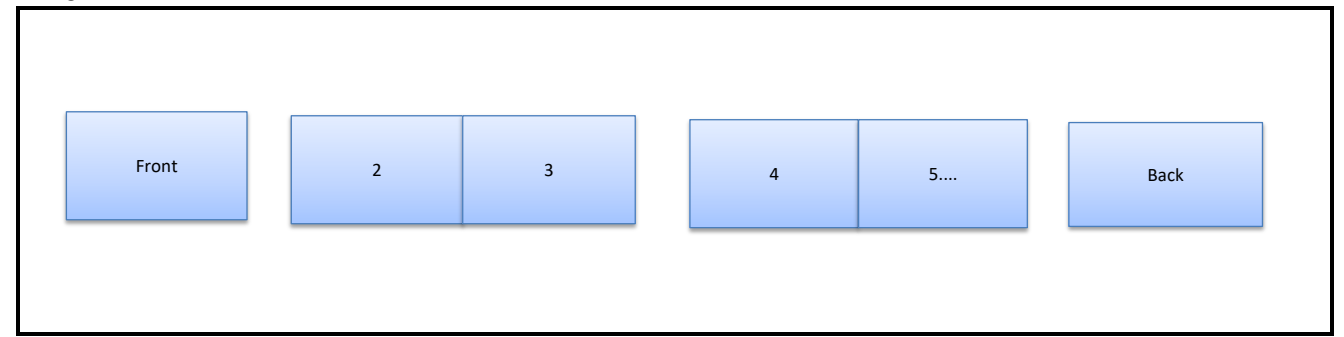

#### *4. Origin Notification*

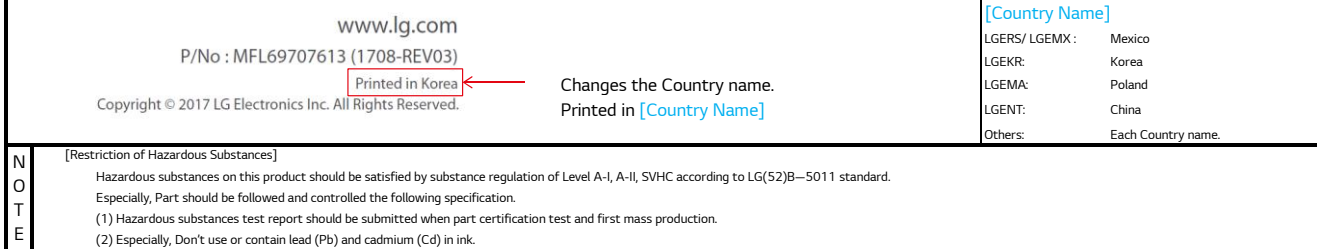

#### *5. Changes*

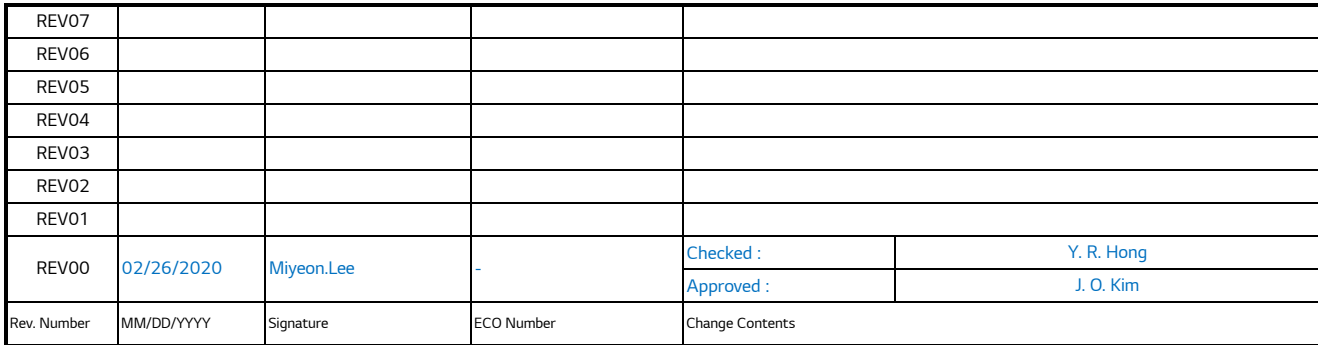

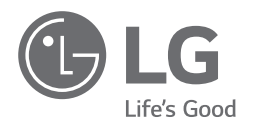

### Руководство пользователя

# LED LCD-МОНИТОР

(LED-МОНИТОР \*)

\* LED-мониторы LG — это ЖК-мониторы со светодиодной подсветкой.

Перед началом эксплуатации устройства внимательно прочтите руководство и сохраните его для будущего использования.

 $\bigoplus$ 

27QN880

◈

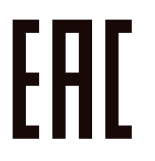

 $\bigoplus$ 

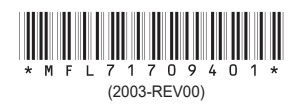

<www.lg.com> Авторское право LG Electronics Inc., 2020 Все права защищены.

### **СОДЕРЖАНИЕ**

**PYCCKNN** 2РУССКИЙ

⊕

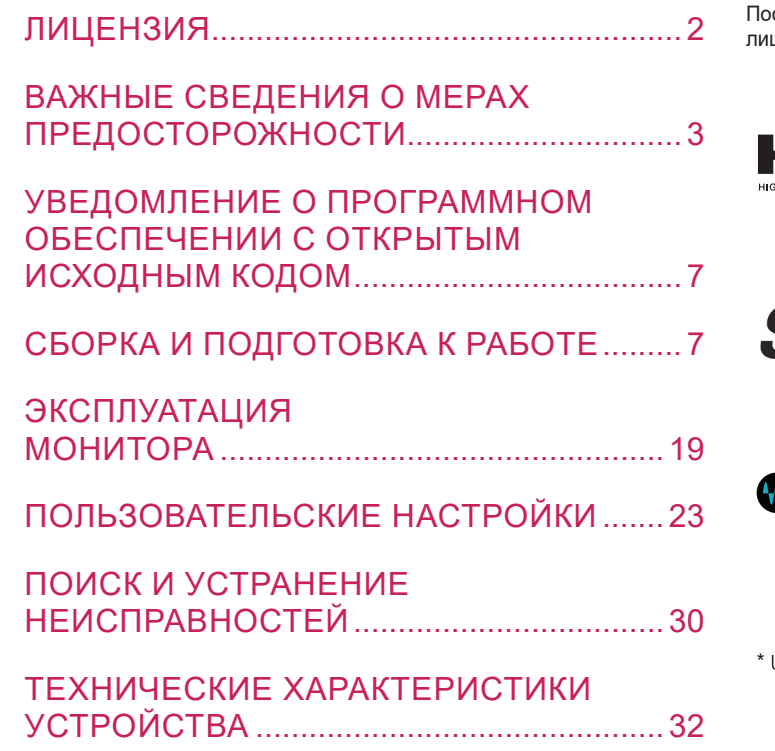

### **ЛИЦЕНЗИЯ**

 $\bigoplus$ 

 $\bigoplus$ 

Предоставляемые лицензии различаются в зависимости от модели. Посетите *<www.lg.com>* для получения дополнительной информации по лицензиям.

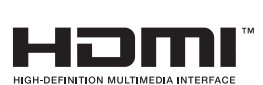

Термины HDMI и HDMI High-Definition Multimedia Interface и Логотип HDMI являются товарными знаками или зарегистрированными товарными знаками HDMI Licensing Administrator, Inc. в Соединенных Штатах и других странах.

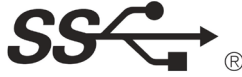

The SuperSpeed USB Trident logo is a registered trademark of USB Implementers Forum, Inc.

 $\bigoplus$ 

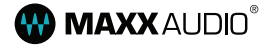

MaxxAudio and additional MAXX trademarks are trademarks and/ or registered trademarks of Waves Audio Ltd.

USB Type-C™ and USB-C™ are trademarks of USB Implementers Forum.

### <span id="page-3-0"></span>**ВАЖНЫЕ СВЕДЕНИЯ О МЕРАХ ПРЕДОСТОРОЖНОСТИ**

Это устройство спроектировано и произведено с учетом требований обеспечения личной безопасности, но неправильная эксплуатация может привести к поражению электрическим током или возгоранию.

С целью обеспечения правильного функционирования всех средств обеспечения безопасности, встроенных в этот дисплей, соблюдайте следующие основные правила монтажа, эксплуатации и обслуживания.

⊕

#### **О безопасности**

Используйте только тот кабель питания, который поставляется в комплекте устройства. Если кабель питания с устройством не поставляется и вы используете другой кабель питания, убедитесь, что он сертифицирован согласно применимым национальным стандартам. При любой неисправности кабеля питания обратитесь за заменой к изготовителю или в ближайший авторизованный сервисный центр.

Приборный штепсель используется в качестве устройства отключения. Убедитесь, что устройство установлено вблизи розетки, к которой планируется подключение и что доступ к розетке остается свободным.

Необходимо использовать только тот источник питания, который указан в технических характеристиках данного руководства или на самом устройстве. Если вы не уверены в типе источника питания, к которому осуществляется подключение, обратитесь за консультацией к своему дилеру. Перегруженные розетки переменного тока и удлинители представляют опасность. Также опасны изношенные шнуры электропитания и поврежденные вилки. Их применение может привести к поражению электрическим током или возгоранию. Обратитесь к квалифицированному мастеру для их замены.

Если устройство подключено к розетке переменного тока, оно не отключается от источника питания переменного тока даже при выключении устройства.

#### **Дисплей не открывать:**

◈

- Внутри нет обслуживаемых пользователем частей.
- Внутри опасное высокое напряжение даже при отключенном питании.
- Если дисплей не функционирует должным образом, обратитесь к своему дилеру.

#### **Во избежание несчастного случая:**

- Не устанавливайте дисплей на наклонную полку без надежного крепления.
- Используйте только разрешенную производителем подставку.
- Не роняйте предметы на устройство и не подвергайте его ударам. Не бросайте в экран дисплея игрушки или другие предметы. Это может повлечь травму, проблемы с устройством или повреждение дисплея.

⊕

♠

⊕

#### **Во избежание возгорания или поражения электрическим током:**

- Всегда выключайте дисплей уходя из комнаты на продолжительное время. Никогда не оставляйте дисплей включенным уходя из дома.
- Не допускайте, чтобы дети роняли или бросали предметы в отверстия в корпусе дисплея. Некоторые внутренние части находятся под высоким напряжением.
- Не используйте аксессуары, которые не были разработаны для данного дисплея.
- Если дисплей остается без присмотра на продолжительное время, отключите шнур питания от розетки.
- Во время грозы отключайте кабель питания и сигнальный кабель, т.к. они представляют высокую опасность. Это может привести к поражению электрическим током.

### **Монтаж**

Не ставьте предметы на кабель питания и не размещайте дисплей в местах, где кабель питания может быть поврежден.

Не используйте дисплей рядом с водой, например, рядом с ванной, умывальной или кухонной раковиной, емкостью для стирки, во влажном подвале или вблизи бассейна.

Дисплеи оснащены вентиляционными отверстиями в корпусе для отвода тепла, образующегося во время работы. Если эти отверстия заблокированы, накапливающееся тепло может повлечь неисправности и возгорание.

Поэтому НИКОГДА:

- Не закрывайте вентиляционные отверстия внизу, устанавливая дисплей на кровати, диване, ковре и т.д.
- Не устанавливайте дисплей в ниши, если не соблюдаются требования к вентиляции.
- Не накрывайте отверстия тканью или другим материалом.
- Не устанавливайте дисплей рядом или над батареей или другим источником тепла.

Не трите и не царапайте матрицу ЖК-панели твердыми предметами, т.к. то может привести к появлению царапин или необратимому повреждению. На надавливайте на ЖК-экран пальцем в течение продолжительного периода времени, т.к. это может привести к появлению остаточного изображения. На экране могут появляться точечные дефекты в виде крошечных красных, зеленых или синих пятен.

♠

Но это не влияет на качество работы монитора.

Если возможно, используйте рекомендуемое разрешение для достижения наилучшего качества изображения ЖК-дисплея. При использовании с другим, отличным от рекомендованного, разрешением, на экране могут быть заметны следы масштабирования и обработки изображения.

Но это качество присуще всем ЖК-дисплеям с фиксированным разрешением.

Отображение неподвижного изображения на мониторе в течение длительного времени может привести к повреждению экрана и появлению остаточного изображения.

Чтобы избежать этой проблемы, используйте экранную заставку и выключайте устройство, когда оно не используется. Гарантия для данного устройства не распространяется на появление остаточного изображения.

⊕

 $\overline{4}$ 

Не подвергайте устройство встряске и не царапайте металлическими предметами переднюю и боковые части дисплея.

Это может вызвать повреждение экрана.

При переноске держите устройство двумя руками панелью вперед. Падение устройства может привести к поражению электрическим током или возгоранию. Обратитесь в сервисный центр для ремонта. Не подвергайте устройство высоким температурам и влажности. Не устанавливайте это устройство на стену, где оно может быть подвержено воздействию масла или масляного тумана.

⊕

• Это может повредить устройство и привести к его падению.

Для дисплеев с глянцевой рамкой, при установке пользователь должен учесть возможные блики на рамке ТВ от окружающего освещения. Не используйте продукты, под высоким напряжением, вблизи монитора. (Например, электрическую мухобойку)

• Это может привести к неполадкам монитора вследствие воздействия электрического тока.

#### **Меры предосторожности при использовании адаптера переменного тока и электропитания**

При попадании в устройство (телевизор, монитор, кабель питания или адаптер переменного тока) воды или любых других посторонних веществ немедленно отключите кабель питания и обратитесь в сервисный центр.

• В противном случае, это может привести к пожару или поражению электрическим током вследствие повреждения устройства.

Не прикасайтесь к вилке питания и адаптеру переменного тока мокрыми руками. Если штыри вилки влажные или покрыты пылью, протрите их перед использованием.

• В противном случае это может привести к пожару или поражению электрическим током.

Убедитесь в том, что кабель питания вставлен в адаптер переменного тока до конца.

• Неплотное соединение может привести к пожару или поражению электрическим током.

Убедитесь, что используемые кабели питания и адаптеры переменного тока произведены или одобрены компанией LG Electronics, Inc.

• Использование неутвержденных продуктов может привести к пожару или поражению электрическим током.

При отсоединении кабеля питания тяните за вилку. Не перегибайте кабель питания с излишним усилием.

• Повреждение кабеля может повлечь за собой поражение электрическим током или пожар.

Старайтесь не наступать и не помещать тяжелые предметы (электронные устройства, одежду и т.д.) на кабель питания или адаптер переменного тока. Соблюдайте осторожность, чтобы не повредить кабель питания или адаптер переменного тока острыми предметами.

⊕

• Поврежденные кабели питания могут привести к пожару или поражению электрическим током.

Запрещается разбирать, ремонтировать или модифицировать кабель питания или адаптер переменного тока.

• Это может привести к пожару или поражению электрическим током.

Очищайте розетку, адаптер переменного тока и штыри вилки питания от пыли и других загрязнений.

• Это может привести к пожару.

PYCCKNN

### **Очистка**

- Отключите устройство перед очисткой экрана дисплея.
- Используйте слегка влажную (не мокрую) ткань. Не направляйте аэрозоль прямо на экран, т.к. это может привести к поражению электрическим током.

 $\bigoplus$ 

- При очистке поверхности изделия отключите кабель питания, очищайте мягкой тканью для предотвращения появления царапин. Не используйте влажную ткань, не распыляйте воду и другие жидкости. Несоблюдение этого правила может привести к поражению электрическим током. (Не используйте химические вещества, например, бензин, разбавители или спирт)
- Распылите воду на мягкую ткань два-четыре раза, и используйте ее для очистки передней рамки. Осторожно протирайте в одном направлении. От излишней воды на поверхности могут остаться разводы.

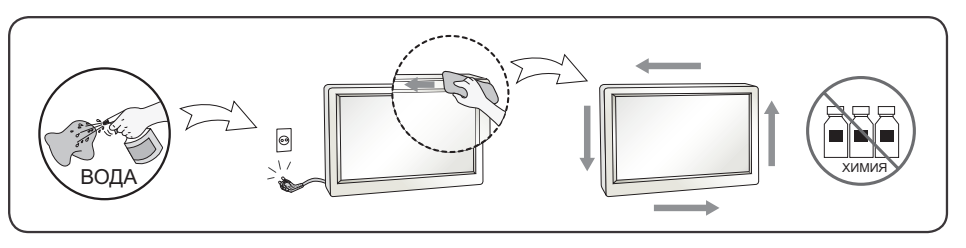

#### **Переупаковка**

• Не выбрасывайте коробку и упаковочные материалы. Это наиболее подходящий контейнер для транспортировки устройства. При перевозке устройства в другое место, упакуйте его в оригинальную упаковку.

⊕

⊕

♠

⊕

⊕

## <span id="page-7-0"></span>**УВЕДОМЛЕНИЕ О ПРОГРАММНОМ ОБЕСПЕЧЕНИИ С ОТКРЫТЫМ ИСХОДНЫМ КОДОМ**

Для получения исходного кода по условиям лицензий GPL, LGPL, MPL и других лицензий с открытым исходным кодом, который содержится в данном продукте, посетите веб-сайт: *<http://opensource.lge.com>*. Кроме исходного кода, для загрузки доступны все соответствующие условия лицензии, отказ от гарантий и уведомления об авторских правах.

Компания LG Electronics также может предоставить открытый исходный код на компакт-диске за плату, покрывающую связанные с этим расходы (стоимость носителя, пересылки и обработки), по запросу, который следует отправить по адресу электронной почты *opensource@lge.com*. Это предложение действительно в течение трех лет с момента последней поставки нами данного продукта. Это предложение актуально для любого получателя данной информации.

♠

### **СБОРКА И ПОДГОТОВКА К РАБОТЕ**

#### $\triangle$  **ВНИМАНИЕ!**

- Для обеспечения безопасности и оптимальных эксплуатационных качеств устройства, используйте только фирменные детали.
- Какие-либо повреждения или ущерб, вызванные использованием деталей, не одобренных производителем, не являются гарантийным случаем.
- Рекомендуется использовать компоненты, входящие в комплект устройства.
- Изображения в данном Руководстве представляют общие действия и могут отличаться от фактического изделия.
- Не наносите посторонние вещества (масла, смазочные вещества и т. п.) на поверхность винта при сборке устройства. (Это может привести к повреждению устройства).
- Не прикладывайте чрезмерного усилия при затягивании винтов, это может привести к повреждению монитора. Гарантия не распространяется на такие повреждения.
- Не переносите монитор в перевернутом положении, удерживая его только за основание подставки. Это может вызвать падение монитора с подставки и привести к травме.
- Перед поднятием или перемещением монитора не касайтесь его экрана. Давление на экран монитора может вызвать его повреждение.

⊕

 $\overline{7}$ 

#### **• ПРИМЕЧАНИЕ**

- Внешний вид реальных компонентов может отличаться от изображения выше.
- Любые характеристики и информация об устройстве могут быть изменены без предварительного уведомления в целях улучшения его работы.
- Для покупки дополнительных принадлежностей обратитесь в магазин электроники, интернет-магазин или к продавцу, у которого Вы приобрели устройство.
- Кабель питания, входящий в комплект поставки, может отличаться в зависимости от региона.

### **Поддерживаемые драйверы и программное обеспечение**

Вы можете загрузить и установить последнюю версию с веб-сайта LGE (*<www.lg.com>*).

- **Драйверы и программное обеспечение**: **Драйвер монитора** / **OnScreen Control / Dual Controller**
- *-* Драйвер монитора: Oпционально.
- OnScreen Control: Рекомендуется
- Dual Controller: Опционально.

### **Описание продукта и функций кнопок**

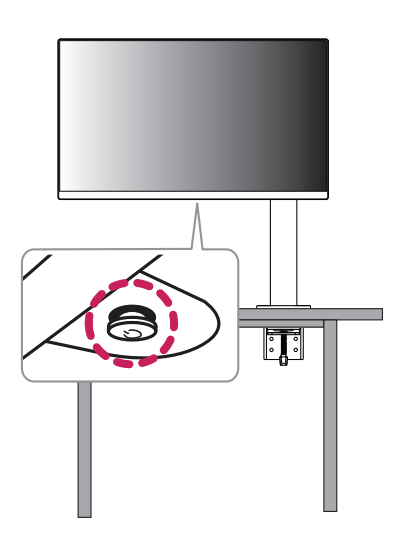

 $\bigoplus$ 

⊕

◈

⊕

#### **Использование кнопки-джойстика**

Вы можете легко управлять функциями монитора, нажимая кнопкуджойстик или перемещая ее пальцем влево/вправо/вверх/вниз.

#### **Основные функции**

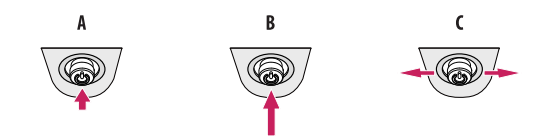

#### A

Питание вкл.: Однократно нажмите кнопку-джойстик пальцем, чтобы включить монитор.

#### $\overline{B}$

 $\mathsf{C}$ 

Выключение питания: Однократно нажмите и удерживайте кнопкуджойстик не менее 5 секунд, чтобы выключить монитор.

♠

Управление громкостью: Вы можете управлять громкостью, перемещая кнопку-джойстик влево/вправо.

#### **• ПРИМЕЧАНИЕ**

• Кнопка-джойстик расположена в нижней части монитора.

#### **Перемещение и поднятие монитора**

Перед перемещением или поднятием монитора соблюдайте следующие инструкции во избежание повреждения и для обеспечения безопасной транспортировки независимо от типа и размера монитора.

• Монитор рекомендуется перемещать в оригинальной коробке или упаковочном

материале.

⊕

- Перед перемещением или поднятием монитора отключите кабель питания и все остальные кабели.
- Крепко удерживайте нижнюю и боковую части монитора. Не касайтесь самой панели.
- При удерживании монитора экран должен быть направлен в противоположную от вас сторону во избежание появления царапин.
- При транспортировке не подвергайте монитор толчкам или избыточной вибрации.
- При перемещении монитора держите его вертикально, не ставьте его на бок и не наклоняйте влево или вправо.
- Перемещать монитор следует в разобранном виде, при этом верхняя часть монитора и подставка транспортируются отдельно.

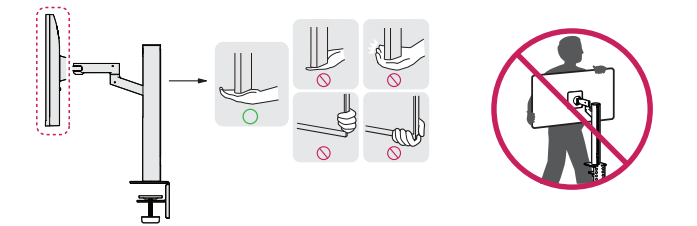

#### $\triangle$  ВНИМАНИЕ!

- Старайтесь не прикасаться к экрану монитора.
- *-* Это может привести к повреждению всего экрана или отдельных пикселов, отвечающих за формирование изображения.
- Установка панели в вертикальном положении может привести к падению монитора из-за джойстика, что, в свою очередь, может быть чревато повреждением оборудования или травмами. Кроме того, это может стать причиной некорректной работы кнопки-джойстика.

#### **Размещение на столе**

 $\bigoplus$ 

• Поднимите монитор и поместите его на стол в вертикальном положении. Расстояние от монитора до стены должно составлять не менее 100 мм для обеспечения достаточной вентиляции.

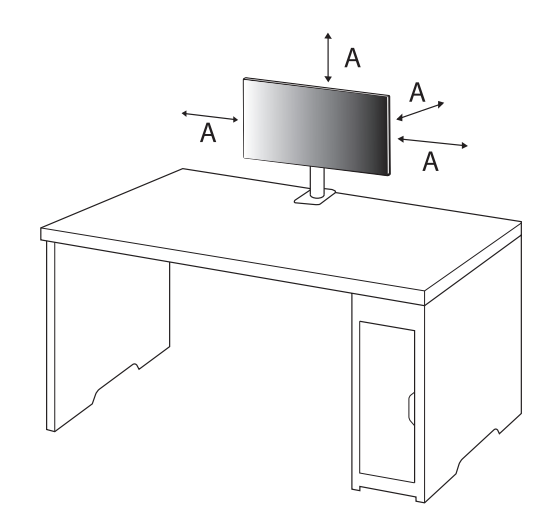

 $\bigoplus$ 

: 100 мм

⊕

#### ⊕

◈

#### $<sup>^</sup>$ ВНИМАНИЕ!</sup>

◈

- Прежде чем передвигать или устанавливать монитор, отсоедините кабель питания. Существует риск поражения электрическим током.
- Убедитесь в том, что используется кабель питания из комплекта поставки и что он подключен к заземленной розетке.
- Если требуется дополнительный кабель питания, свяжитесь с местным дилером или обратитесь в ближайший магазин.
- Убедитесь, что стол, на котором установлен монитор, достаточно прочен и устойчив. Столы из хрупких материалов, таких как стекло, могут получить повреждения при установке монитора.
- При установке на наклонном или неустойчивом столе монитор может перевернуться.
- При установке подставки на столе могут остаться следы.
- На подставку нельзя вешать тяжелые вещи, например сумки или одежду.
- Во избежание падения монитора нужно убедиться, что стол достаточно крупный для его установки.
- Подставку следует надежно закрепить на столе.
- При установке подставки на стол ее нужно прикрепить так, чтобы вы не ударились об нее головой, когда будете вставать.
- Монитор следует поворачивать аккуратно, не прикладывая избыточных усилий. Монитор не должен касаться стены, так как это может привести к повреждению устройства или травмам.

#### **Установка зажима**

- 1 После установки подставки на столе ее нужно закрепить поворотом соответствующей ручки.
- Для столов с не выступающей столешницей
- *-* Толщина столешницы должна быть меньше 90 мм.

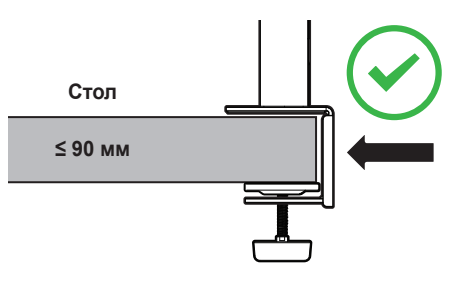

 $\bigoplus$ 

**Порядок установки на столы с переменной толщиной столешницы**

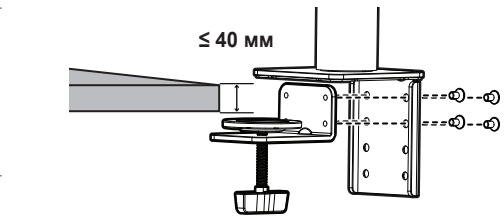

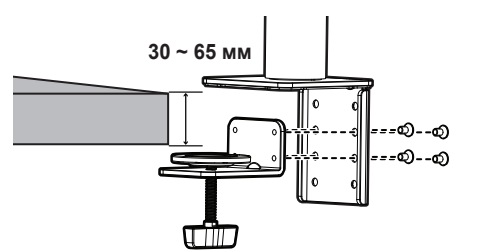

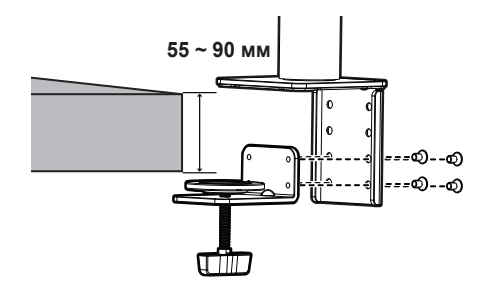

 $\bigoplus$ 

 $12$  $12$ 

**PYCCKNŇ** 

⊕

◈

#### **ВНИМАНИЕ!**

 $\bigoplus$ 

- Если подставка ненадежно закреплена на столе, монитор может шататься или даже упасть.
- Убедитесь, что стол достаточно прочен и устойчив для установки на нем монитора. Столы из хрупких материалов, таких как стекло, могут сломаться при установке монитора.
- Для столов с выступающей столешницей
- *-* Если столешница выступает более чем на 95 мм, монитор можно устанавливать лишь в случае, если под ней имеется упор на расстоянии от 15 до 90 мм от края стола.

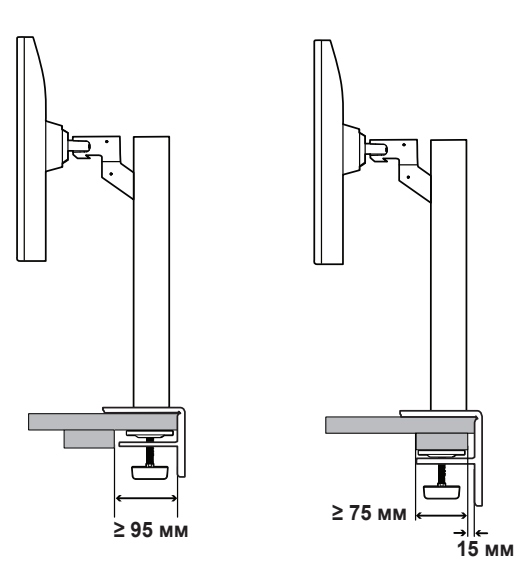

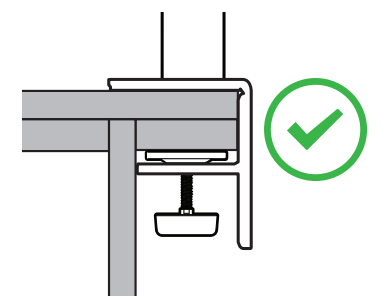

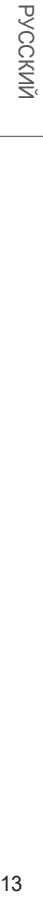

 $\bigoplus$ 

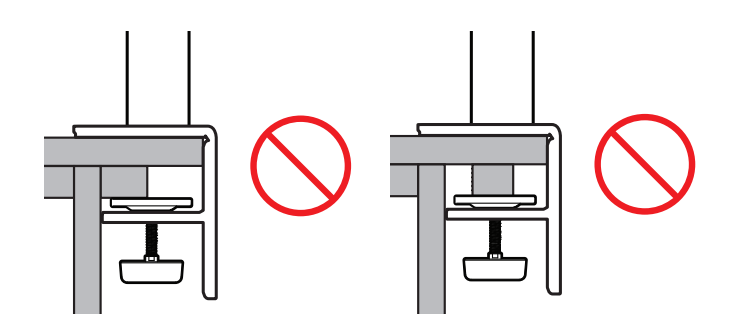

13

◈

#### **Поворотная подставка**

Поверните монитор на 280°, чтобы выбрать оптимальный угол обзора.

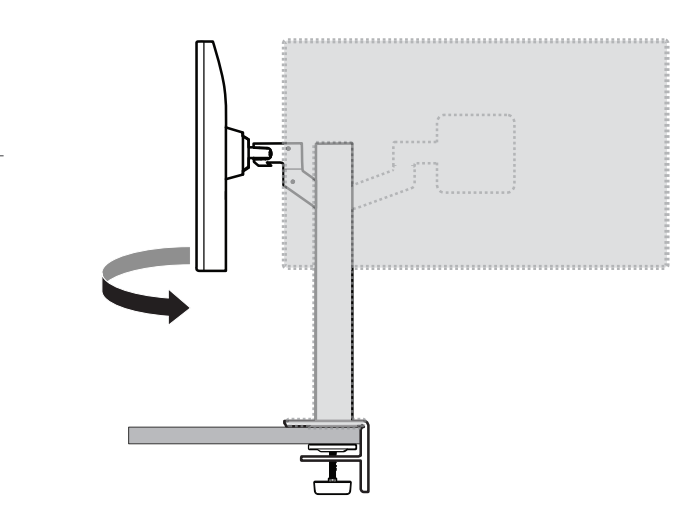

#### **Функция поворота**

Благодаря функции поворота монитор можно повернуть против часовой стрелки на 90°.

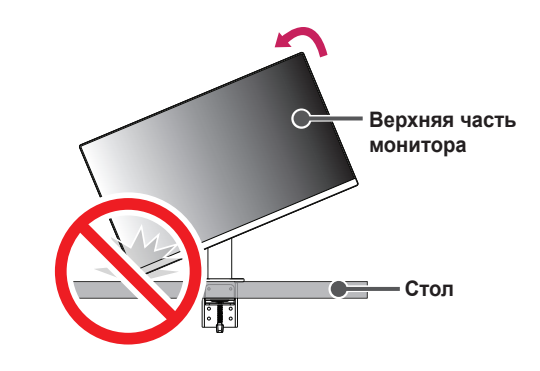

#### **ПРЕДУПРЕЖДЕНИЕ!**

• При использовании функции поворота монитора следует поворачивать его плавно и не прилагая чрезмерных усилий. Верхняя часть монитора может поцарапать столешницу при касании.

⊕

**PYCCKNN** 

1 Поднимите монитор на максимальную высоту.

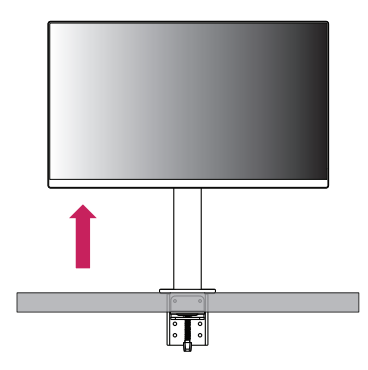

2 Настройте угол обзора монитора по направлению стрелки, как показано на рисунке.

 $\bigoplus$ 

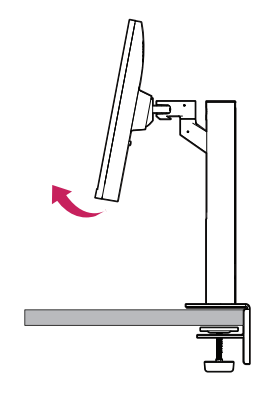

3 Поверните монитор против часовой стрелки так, как показано на рисунке.

⊕

◈

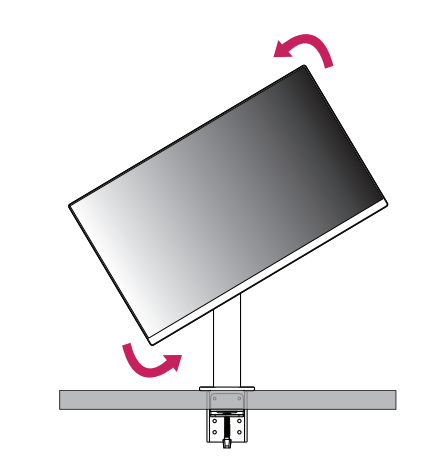

4 Завершите установку, повернув монитор на 90 °, как показано на рисунке.

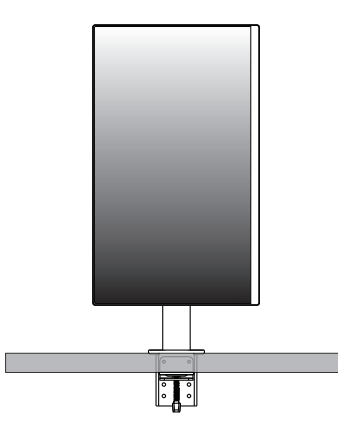

 $\bigoplus$ 

15

#### **Регулировка высоты подставки**

1 Держать и перемещать монитор следует, удерживая его обеими руками.

PYCCKNN  $\frac{16}{16}$ 

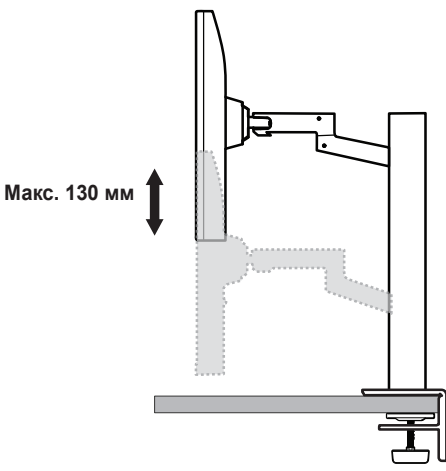

#### **ПРЕДУПРЕЖДЕНИЕ!**

• Во избежание травм при регулировке высоты не прикасайтесь к подставке.

#### **Регулировка угла наклона монитора**

Отрегулируйте угол наклона монитора. Для удобства работы угол наклона регулируется вперед-назад в пределах от  $-25$   $\degree$  до 25  $\degree$ .

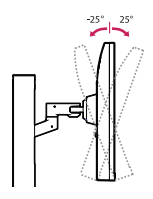

⊕

#### **ПРЕДУПРЕЖДЕНИЕ!**

 $\bigoplus$ 

 $\bigoplus$ 

- Во избежание повреждения пальцев при выполнении регулировки экрана не держите нижнюю часть монитора, как показано на рисунке ниже.
- Будьте осторожны, не касайтесь экрана и не нажимайте на него при регулировке угла наклона.

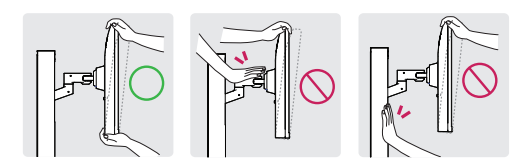

• При повороте монитора следует быть осторожным с подключенными кабелями.

#### **Использование замка Kensington**

Дополнительную информацию об установке и использовании замка см. в инструкции к замку или на сайте *<http://www.kensington.com>*. Присоедините монитор к столу, используя трос замка Kensington.

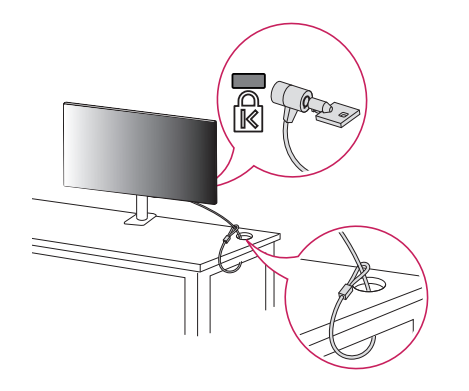

#### **Крепление на стене**

◈

Этот монитор соответствует требованиям к использованию кронштейна для настенного крепления или иного соответствующего устройства. Установите монитор на расстоянии не менее 100 мм от стены и других объектов по бокам монитора, для обеспечения достаточной вентиляции. Подробные инструкции по установке можно получить в местном магазине. Также можно обратиться к Руководству пользователя за информацией об установке наклонного кронштейна для настенного крепления.

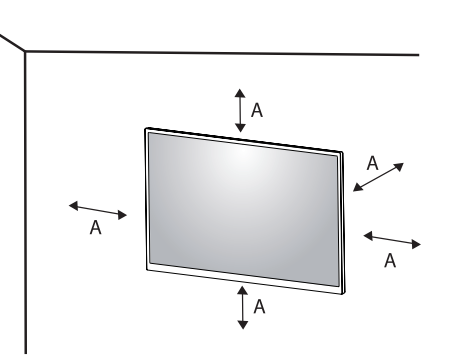

#### **• ПРИМЕЧАНИЕ**

⊕

• Замок Kensington приобретается отдельно. Его можно приобрести в большинстве магазинов электроники.

: 100 мм

◈

PYCCKNŇ

#### **Установка кронштейна для настенного крепления**

Чтобы установить монитор на стену, прикрепите кронштейн для настенного крепления (дополнительная деталь) к задней части монитора.

При установке монитора с помощью кронштейна для настенного крепления, надежно закрепите кронштейн, чтобы предотвратить падение монитора.

- *-* Настенное крепление (мм): 100 x 100
- *-* Стандартный винт: M4 x L10
- *-* Количество винтов: 4
- *-* Кронштейн для настенного крепления (дополнительная деталь): LSW149

#### **• ПРИМЕЧАНИЕ**

- Использование винтов, не соответствующих стандарту VESA, может привести к повреждению монитора и его падению. LG Electronics не несет ответственности за происшествия, связанные с использованием нестандартных винтов.
- Комплект кронштейна для настенного крепления снабжается инструкцией по монтажу и необходимыми комплектующими.
- Настенный кронштейн является дополнительным оборудованием. Дополнительные аксессуары можно приобрести у местного дилера.
- Длина винтов, входящих в комплекты кронштейнов, может отличаться. Если длина используемых винтов превышает стандартную, они могут повредить внутреннюю часть устройства.
- Дополнительная информация приведена в инструкции по установке кронштейна.
- Не применяйте избыточную силу, прикрепляя кронштейн для настенного крепления, поскольку это может повредить экран монитора.
- Перед установкой монитора на стене отсоедините подставку, выполнив действия по ее присоединению в обратном порядке.

#### $\triangle$  **ВНИМАНИЕ!**

 $\bigoplus$ 

⊕

- Прежде чем передвигать или устанавливать монитор, во избежание удара током, отсоедините провод питания.
- Установка монитора на потолке или наклонной стене может привести к его падению и причинению Вам травм. Следует использовать одобренный кронштейн LG для настенного крепления и обратиться к местному поставщику или квалифицированному специалисту.
- Во избежание травм данное устройство должно быть надежно закреплено на стене в соответствии с инструкциями по установке.
- Не прикладывайте чрезмерного усилия при затягивании винтов, это может привести к повреждению монитора. Гарантия не распространяется на такие повреждения.
- Используйте настенный кронштейн и винты, отвечающие стандарту VESA. Гарантия не распространяется на повреждения вследствие неправильного использования или применения несоответствующих компонентов.
- Не используйте винты для настенного крепления длиной более 8 мм.

♠

⊕

<span id="page-19-0"></span>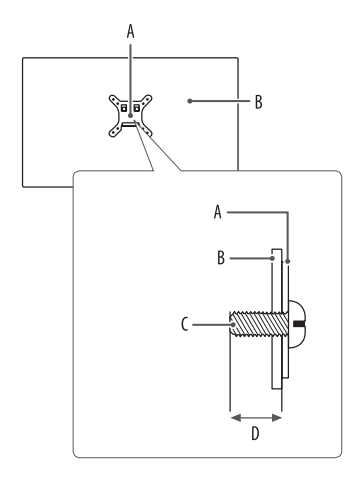

: Кронштейн для настенного крепления : Задняя панель монитора

: Стандартный винт

: Макс. 8 мм

⊕

## **ЭКСПЛУАТАЦИЯ МОНИТОРА**

• Реальное устройство может отличаться от изображений в этом Руководстве.

Нажмите кнопку-джойстик, перейдите в [Настройки]  $\rightarrow$  [Вход] и выберите параметр входа.

#### $\triangle$ **BHИМАНИЕ!**

- При использовании обычных кабелей, не сертифицированных компанией LG Electronics, изображения на экране могут не отображаться, или на изображениях могут появляться шумы.
- Не допускайте длительного нажатия на экран. Это может привести к искажению изображения.
- Не выводите на экран неподвижное изображение в течение длительного времени. Это может привести к эффекту остаточного изображения. Если возможно, используйте экранную заставку ПК.
- Включайте монитор в заземленную (трехконтактную) электрическую розетку.
- При включении монитора в помещении с низкой температурой изображение может мерцать. Это нормальное явление.
- На экране могут появляться красные, зеленые и синие точки. Это нормальное явление.

#### **Подключение к ПК**

- Данный монитор поддерживает функцию \*Plug and Play.
- $*$  Plug and Play: позволяет подключать к компьютеру устройство без выполнения каких-либо настроек или установки драйверов.

#### **Подключение HDMI**

Передает цифровые видео и аудио сигналы с компьютера на монитор.

#### $\triangle$  **ВНИМАНИЕ!**

- Использование кабеля DVI-HDMI / DP (DisplayPort)-HDMI может привести к возникновению проблем совместимости.
- Используйте сертифицированный кабель с логотипом HDMI. При использовании несертифицированного кабеля HDMI экран может отображаться неправильно, или может возникнуть ошибка подключения.
- Рекомендуемые типы кабелей HDMI:
- *-* Высокоскоростной кабель HDMI®/™;
- *-* Высокоскоростной кабель HDMI®/™ с Ethernet.

#### **Подключение DisplayPort**

Передает цифровые видео и аудио сигналы с компьютера на монитор.

#### **• ПРИМЕЧАНИЕ**

 $\bigoplus$ 

⊕

- Аудио- или видеовыход могут отсутствовать в зависимости от версии DP (DisplayPort) компьютера.
- Если компьютер оснащен графической картой с выходным разъемом Mini DisplayPort, следует использовать переходной кабель с Mini DP на DP (с Mini DisplayPort на DisplayPort) или переходной соединитель, поддерживающий DisplayPort 1.4. (Продается отдельно).

#### **Соединение USB-C**

Передает цифровые видео и аудио сигналы с компьютера на монитор.

#### **• ПРИМЕЧАНИЕ**

- Разъем USB-C поддерживает альтернативный режим питания DP (питание DP через USB-C).
- Функции могут не работать должным образом в зависимости от технических характеристик подключенного устройства и рабочей среды.

⊕

• Порт USB-C не обеспечивает источник питания монитора, только источник питания ПК. Чтобы обеспечить подачу питания на монитор, следует подключить адаптер.

 $\bigoplus$ 

#### **Подключение AV-устройств**

#### **Подключение HDMI**

HDMI передает цифровые видео- и аудиосигналы от Вашего AVустройства на монитор.

#### **• ПРИМЕЧАНИЕ**

◈

- Использование кабеля DVI-HDMI / DP (DisplayPort)-HDMI может привести к возникновению проблем совместимости.
- Используйте сертифицированный кабель с логотипом HDMI. При использовании несертифицированного кабеля HDMI экран может отображаться неправильно, или может возникнуть ошибка подключения.
- Рекомендуемые типы кабелей HDMI:
- *-* Высокоскоростной кабель HDMI®/™;
- *-* Высокоскоростной кабель HDMI®/™ с Ethernet.

### **Подключение периферийных устройств**

#### **Подключение USB-устройства**

Порт USB-устройства выполняет функцию концентратора USB.

#### **• ПРИМЕЧАНИЕ**

- Перед подключением к устройству и его использованием рекомендуется установить все обновления ОС Windows, чтобы обеспечить актуальность ее состояния.
- Периферийные устройства приобретаются отдельно.
- К порту USB можно подключить USB-устройство, клавиатуру или мышь.
- Скорость зарядки может отличаться в зависимости от устройства.
- Чтобы воспользоваться нисходящим разъемом USB монитора, подключите восходящий разъем монитора к ПК с помощью кабеля USB C-C или USB C-A.
- При подключении разъема Upstream монитора к ПК с помощью кабеля USB C-C к разъему Downstream монитора можно подключать устройства с интерфейсом USB 2.0.
- При подключении разъема Upstream монитора к ПК с помощью кабеля USB C-A к разъему Downstream монитора можно подключать устройства с интерфейсом USB 3.0. ПК должен поддерживать интерфейс USB 3.0.

#### **ВНИМАНИЕ!**

- Меры предосторожности при использовании USB-устройства.
- *-* USB-устройство с установленной программой автоматического распознавания или использующее собственный драйвер может быть не распознано.
- *-* Некоторые USB-устройства могут не поддерживаться или работать со сбоями;
- *-* Рекомендуется использовать USB-концентратор или жесткий диск, для которого предусмотрена подача питания. (При недостаточной мощности питания USB-устройство может быть не обнаружено).

#### **Подключение наушников**

Подключите периферийные устройства к монитору через гнездо для наушников.

#### **• ПРИМЕЧАНИЕ**

 $\bigoplus$ 

штекер

◈

- Периферийные устройства приобретаются отдельно.
- В зависимости от параметров воспроизведения звука на компьютере и внешних устройств функции наушников и динамиков могут быть ограничены.
- Если вы используете наушники с Г-образным штекером, это может вызвать проблемы при подключении другого внешнего устройства к монитору. Поэтому мы рекомендуем использовать наушники с прямым штекером.

♠

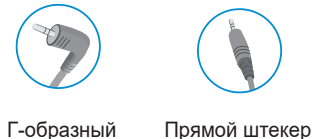

(Рекомендуется)

◈

### <span id="page-23-0"></span>**ПОЛЬЗОВАТЕЛЬСКИЕ НАСТРОЙКИ**

#### **• ПРИМЕЧАНИЕ**

• Экранное меню Вашего монитора может незначительно отличаться от изображенного в данном Руководстве.

#### **Вызов меню основного экрана**

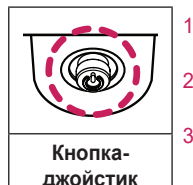

⊕

1 Нажмите кнопку-джойстик в нижней части монитора.

- 2 Перемещайте кнопку-джойстик вниз-вверх и влево-вправо, чтобы установить параметры.
- 3 Нажмите кнопку-джойстик еще раз, чтобы выйти из главного меню. **Кнопка-**

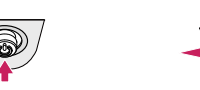

Δ

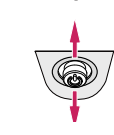

c

PYCCKNŇ  $23$ 

⊕

- Главное меню отключено: Включение меню основного экрана.
- Главное меню включено: Выход из главного меню. (Удержание кнопки более 5 секунд обеспечивает выключение монитора. Вы можете выключить монитор, таким образом, в любое время, в том числе, когда отображается экранное меню).

R

#### R

⊕

- Главное меню отключено: Настройка громкости монитора. ( $\blacktriangleleft, \blacktriangleright$ )
- Главное меню включено: Переход к функциям [Вход].  $($ Отображение функции [Настройки]. ( $\blacktriangleright$ )
- $\mathbf{C}$

- Главное меню отключено: Отображение информации о текущем входе.  $(\blacktriangle, \blacktriangledown)$
- Главное меню включено: Выключение монитора. ( $\blacktriangle$ ) / Переход к  $\phi$ ункции [Режим изображения]. ( $\nabla$ )

**PYCCKNN**  $24$ 

 $\bigoplus$ 

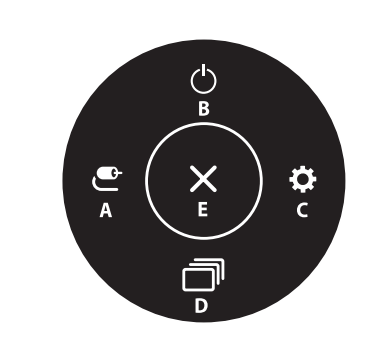

**Функции главного меню**

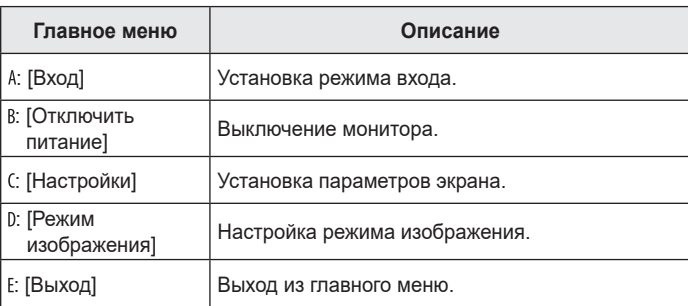

#### **Настройки меню**

⊕

◈

- 1 Для отображения экранного меню нажмите кнопку-джойстик внизу на мониторе и перейдите в меню [Настройки].
- 2 Перемещайте кнопку-джойстик вниз-вверх и влево-вправо, чтобы установить параметры.
- 3 Чтобы вернуться в верхнее меню или настроить другие пункты меню, переместите кнопку-джойстик в положение < или нажмите ( $\textcircled{\scriptsize 0}$ ).
- 4 Если вы хотите выйти из экранного меню, переместите кнопкуджойстик в положение • и удерживайте до выхода.

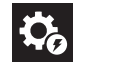

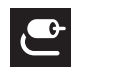

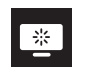

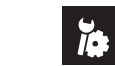

I

[Быстрые настройки] [Вход] [Картинка] [Звук] [Основные]

⊕

24

#### **[Быстрые настройки]**

#### **[Настройки]**  $\longrightarrow$  [Быстрые настройки]

- [Яркость]: Регулировка яркости экрана.
- [Контрастность]: Настройка контрастности экрана.
- [Громкость]: Настройка громкости.
- *-* Вы можете настроить параметр [Без звука] / [Включить звук], переместив кнопку-джойстик в положение ▼ в меню [Громкость].
- [Tемп. цвета]: Выбор предпочтительной цветовой температуры.
- *-* [Πольз-ль]: Пользователь может установить красную, зеленую или синюю с помощью пользовательской настройки.
- *-* [Теплый]: Насыщение изображения красным цветом.
- *-* [Средний]: Настройка цветов экрана между красным и синим оттенками.
- *-* [Холодный]: Насыщение изображения синим цветом.
- *-* [Инструкция]: Пользовательская настройка цветовой температуры.
- [MaxxAudio]

⊕

- *-* [Вкл]: MaxxAudio® от Waves обладатель награды Technical GRAMMY Award® представляет собой набор звуковых устройств студийного качества, обеспечивающих яркие впечатления от прослушивания.
- *-* [Выкл]: Отключение функции [MaxxAudio].

#### **[Вход]**

 $\bigoplus$ 

⊕

#### **[Настройки]**  $\longrightarrow$  **[Вход]**

- [Список ввода]: Выбор режима ввода.
- [Соотношение сторон]: Регулировка соотношения сторон экрана. При использовании рекомендованного разрешения (2 560 x 1 440) изображения в режимах [Широкоформатный], [Исходный] и [Исходн.] могут не отличаться.
- *-* [Широкоформатный]: Воспроизведение видео в полноэкранном режиме независимо от входного видеосигнала.
- *-* [Исходный]: Формат изображения не настраивается в зависимости от оригинала.
- *-* [Исходн.]: Воспроизведение видео с учетом формата входного видеосигнала.

PYCCKNN  $25$ 

♠

⊕

#### **[Картинка]**

#### **[Настройки]**  $\longrightarrow$  [Картинка]  $\longrightarrow$  [Режим изображения]

#### **[Режим изображения] для сигнала SDR (не HDR)**

- [Пользовательский]: Позволяет Пользователям настраивать каждый параметр отдельно.
- [Яркий]: Повышение контрастности, яркости и четкости для получения более яркого изображения.
- [HDR Эффект]: Оптимизация изображения для расширенного динамического диапазона.
- [Режим чтения]: Оптимизация настроек экрана для просмотра документов. Вы можете увеличить яркость экрана в экранном меню.
- [Кино]: Оптимизация настроек экрана для улучшения визуальных эффектов видео.
- [FPS]: Этот режим оптимизирован для игр FPS.
- [RTS]: Данный режим оптимизирован для игр RTS.
- [Нарушен. цвета]: Этот режим предназначен для пользователей, которые не различают красный и зеленый цвета. Он позволяет пользователям с нарушениями цветового восприятия легко различать два цвета.

#### **• ПРИМЕЧАНИЕ**

- Доступные значения параметра [Режим изображения] зависят от входного сигнала.
- При изменении параметра [Режим изображения] в режиме входа DP (DisplayPort) может мигать экран или меняться разрешение экрана ПК.

#### **[Режим изображения] для сигнала HDR**

- [Пользовательский]: Позволяет Пользователям настраивать каждый параметр отдельно.
- [Яркий]: Оптимизация изображения для ярких цветов HDR.
- [Кино]: Оптимизация изображения для видео HDR.
- [FPS]: Данный HDR режим оптимизирован для игр FPS.
- [RTS]: Данный HDR режим оптимизирован для игр RTS.

#### **• ПРИМЕЧАНИЕ**

- В зависимости от настройки ОС Windows 10 содержимое HDR может воспроизводиться некорректно. Проверьте, включена ли функция HDR в ОС Windows.
- В зависимости от производительности видеокарты при включенной функции HDR может ухудшаться качество текста или изображения.
- В зависимости от производительности видеокарты при включенной функции HDR может мерцать или потрескивать экран при изменении входа монитора или включении/выключении питания.

⊕

#### **[Настройки]**  $\rightarrow$  **[Картинка]**  $\rightarrow$  **[Регулировка картинки]**

- [Яркость]: Регулировка яркости экрана.
- [Контрастность]: Настройка контрастности экрана.
- [Четкость]: Настройка четкости изображения.
- [SUPER RESOLUTION+]: Данная функция увеличивает четкость изображений с низким разрешением, поэтому ее не рекомендуется использовать для просмотра обычного текста или значков рабочего стола. Высокая четкость изображения в данных случаях не является необходимой.
- *-* [Высокий]: Оптимизация настроек экрана для получения четких изображений. Лучше всего подходит для видео высокой четкости и игр.
- *-* [Средний]: Оптимизация настроек экрана для комфортного просмотра; качество изображения имеет средние характеристики, между низким и высоким режимами отображения. Лучше всего подходит для UCC или SD-видео.
- *-* [Низкий]: Оптимизация настроек экрана для плавного и естественного отображения. Лучше всего подходит для неподвижных изображений и преимущественно статичных изображений.
- *-* [Выкл]: Отображение с наиболее распространенными настройками. Отключение [SUPER RESOLUTION+].
- [Уровень черного]: Настройка уровня сдвига (только для HDMI).
- *-* Сдвиг: при наличии опорного видеосигнала это самый темный цвет, отображаемый на мониторе.
- *-* [Высокий]: Сохранение текущего коэффициента контрастности экрана.
- *-* [Низкий]: Снижение уровней черного и повышение уровней белого от текущего уровня контрастности экрана.
- [DFC]

⊕

- *-* [Вкл]: Автоматическая настройка яркости в соответствии с параметрами экрана.
- *-* [Выкл]: Отключение функции [DFC].

#### **[Настройки]**  $\longrightarrow$  **[Картинка]**  $\longrightarrow$  **[Настройки Игры]**

- [Время отклика]: Настройка времени отклика для отображения изображений с учетом скорости обновления экрана. Для работы в обычных условиях рекомендуется использовать значение [Быстро]. Для воспроизведения динамичных изображений рекомендуется использовать значение [Быстрее]. Если выбрать значение [Быстрее], может возникать эффект залипания изображения.
- *-* [Быстрее]: Установка меньшего времени отклика.
- *-* [Быстро]: Установка для быстрого времени отклика.
- *-* [Нормально]: Установка для нормального времени отклика.
- *-* [Выкл]: Отключение функции улучшения времени отклика.
- [FreeSync]: Бесперебойная передача естественных изображений осуществляется с помощью синхронизации частоты вертикальной развертки входного сигнала с частотой вертикальной развертки выходного сигнала.
- *-* [Вкл]: Включение функции [FreeSync].
- *-* [Выкл]: Отключение функции [FreeSync].
- [Стабилизатор черного]: Управляйте контрастом черного цвета для лучшего качества темных сцен. Увеличение значения параметра [Стабилизатор черного] повышает яркость участков изображения с низким уровнем серого. (это позволяет различать объекты на экране для игр с темным изображением). Уменьшение значения параметра [Стабилизатор черного] затемняет участки изображения с низким уровнем серого и повышает динамическую контрастность изображения.

#### $\triangle$  **ВНИМАНИЕ!**

• [FreeSync]

◈

- Поддерживаемый интерфейс: DisplayPort, HDMI
- *-* Поддерживаемая графическая карта: Требуется графическая карта с поддержкой AMD FreeSync.
- *-* Поддерживаемая версия: Убедитесь, что драйвер графической карты обновлен до последней версии.
- *-* Для получения дополнительной информации и просмотра требований см. веб-сайт AMD по адресу *[http://www.amd.com/](http://www.amd.com/FreeSync) [FreeSync](http://www.amd.com/FreeSync)*.

PYCCKNN PYCOSES SERVICES 27

⊕

27

#### **[Настройки]**  $\longrightarrow$  **[Картинка]**  $\longrightarrow$  **[Регулировка цвета]**

- [Гамма]:
- *-* [Режим 1], [Режим 2], [Режим 3]: Чем выше значение гаммы, тем темнее изображение. Соответственно, чем ниже значение гаммы, тем светлее изображение.
- *-* [Режим 4]: Если настройка параметров гаммы не требуется, выберите [Режим 4].
- [Tемп. цвета]: Выбор предпочтительной цветовой температуры.
- *-* [Πольз-ль]: Пользователь может установить красную, зеленую или синюю с помощью пользовательской настройки.
- *-* [Теплый]: Насыщение изображения красным цветом.
- *-* [Средний]: Настройка цветов экрана между красным и синим оттенками.
- *-* [Холодный]: Насыщение изображения синим цветом.
- *-* [Инструкция]: Пользовательская настройка цветовой температуры.
- [Красный], [Зеленый], [Cиний]: Настройка цветов изображения: [Красный], [Зеленый] и [Cиний].
- [Шесть цветов]: Настройка цветовой палитры и насыщенности шести цветов (красный, зеленый, синий, голубой, пурпурный, желтый) в соответствии с предпочтениями пользователя и сохранение заданных параметров.
- *-* Оттенок: Настройка оттенка цветов.
- *-* Насыщенность: Настройка насыщенности экранных цветов. Чем меньше значение, тем менее насыщенными и яркими получаются цвета. Чем выше значение, тем более насыщенными и темными получаются цвета.

#### **[Настройки]**  $\longrightarrow$  [Картинка]  $\longrightarrow$  [Сброс настр. изображения]

- [Хотите, чтобы Picture сбросила ваши настройки?]
- *-* [Да]: Восстановление настроек по умолчанию.
- *-* [Нет]: Отмена выбора.

#### **[Звук]**

 $\bigoplus$ 

◈

#### **[Настройки]**  $\longrightarrow$  **[Звук]**

- [Громкость]: Настройка громкости.
- *-* Вы можете настроить параметр [Без звука] / [Включить звук], переместив кнопку-джойстик в положение в меню [Громкость].
- [MaxxAudio]
- *-* [Вкл]: MaxxAudio® от Waves обладатель награды Technical GRAMMY Award® представляет собой набор звуковых устройств студийного качества, обеспечивающих яркие впечатления от прослушивания.

♠

*-* [Выкл]: Отключение функции [MaxxAudio].

⊕

PYCCKNN

#### **[Основные]**

#### **[Настройки]**  $\longrightarrow$  **[Основные]**

- [Язык]: Выбор языка экранного меню.
- [SMART ENERGY SAVING]: Сохраняет энергию благодаря использованию алгоритма компенсации разницы освещенности.
- *-* [Высокий]: Режим высокого энергосбережения с помощью функции [SMART ENERGY SAVING].
- *-* [Низкий]: Режим низкого энергосбережения с помощью функции [SMART ENERGY SAVING].
- *-* [Выкл]: Отключение функции.
- [Питание]: [Вкл] и [Выкл] индикатора питания на передней части монитора.
- *-* Рабочий режим: БЕЛЫЙ

⊕

- *-* Спящий режим: Мигает белым
- *-* Питание выключено: Не горит
- [Авт. реж. ожидания]: Автоматическое выключение монитора после отсутствия на экране активности в течение определенного времени. Для функции автоматического отключения можно установить таймер. ([Выкл], [4 ч.], [6 ч.] и [8 ч.])
- [Версия DisplayPort]: Выбор значения параметра Версия DisplayPort, соответствующего версии подключенного внешнего устройства. ([1.4], [1.2] и [1.1]). Для использования функции HDR установите значение  $[1.4]$ .
- [Функция «Разбудить»]: Эта функция позволяет задавать звук, генерируемый функцией "Разбудить" при включении монитора.
- [Заблокировать меню]: Эта функция выключает конфигурацию и настройку меню.
- [Режим "сон"]: если для функции [Режим "сон"] задано значение [Вкл], энергопотребление монитора в режиме ожидания минимизируется.
- *-* [Вкл]: включение функции [Режим "сон"].
- *-* [Выкл]: отключение функции [Режим "сон"].
- [Информация]: Отображаются следующие сведения: [Общее время включения], [Pазрешение].

#### **[Настройки] [Основные] [Сброс настроек до заводских]**

- [Сбросить настройки?]
- *-* [Да]: Восстановление настроек по умолчанию.
- *-* [Нет]: Отмена сброса.

#### **ПРИМЕЧАНИЕ**

⊕

- Значения данных энергосбережения могут отличаться в зависимости от панели и ее производителя.
- Если для параметра [SMART ENERGY SAVING] выбрано значение [Высокий] или [Низкий], яркость монитора становится выше или ниже в зависимости от источника.
- Если в режиме ожидания включена функция [Режим "сон"], функции USB-концентратора не будут работать.

⊕

29

### <span id="page-30-0"></span>**ПОИСК И УСТРАНЕНИЕ НЕИСПРАВНОСТЕЙ**

#### **На экране нет изображения.**

- Включен ли в розетку провод питания монитора?
- *-* Убедитесь, что провод питания включен в электрическую розетку.
- Включен ли индикатор питания?
- *-* Проверьте подключение кабеля питания и нажмите кнопку питания.
- Включено ли устройство и горит ли белым индикатор питания?
- Убедитесь, что подключенный вход включен ([Настройки]  $\longrightarrow$  [Вход]).
- Отображается ли сообщение [Нет сигнала]?
- *-* Данное сообщение отображается, если сигнальный кабель между компьютером и монитором отсутствует или не подключен. Проверьте кабель и переподключите его.

⊕

- Отображается ли сообщение [Вне диапазона]?
- *-* Это происходит, когда передаваемый с компьютера (графической карты) сигнал находится вне горизонтального или вертикального диапазона монитора. См. раздел ["ТЕХНИЧЕСКИЕ ХАРАКТЕРИСТИКИ УСТРОЙСТВА"](#page-32-1) данного руководства для настройки необходимой частоты.

⊕

#### **Изображение на экране нестабильно и дрожит. / Изображения оставляют на экране темные следы.**

- Вы выбрали подходящую частоту развертки?
- *-* Если выбранная частота развертки HDMI 1 080i 60/50 Гц (чересстрочное), экран может мерцать. Измените разрешение на 1 080р или установите рекомендованное разрешение.
- *-* При неправильных настройках графической карты текст может быть размытым, а изображение тусклым, обрезанным или смещенным.

⊕

*-* Способы настройки могут варьироваться в зависимости от модели компьютера или операционной системы, а некоторые значения разрешения могут быть недоступны в зависимости от работы графической карты. В таком случае обратитесь за помощью к производителю компьютера или графической карты.

- При выключении монитора на экране остается изображение?
- *-* Отображение неподвижного изображения в течение длительного времени может привести к повреждению экрана и появлению остаточного изображения.

- *-* Чтобы продлить срок службы монитора, используйте заставку.
- На экране видны точки?
- *-* При работе устройства на экране могут появляться точки (красные, зеленые, синие, белые или черные). Это нормально для жидкокристаллических дисплеев. Точки не свидетельствуют о неисправности и не связаны с рабочими характеристиками монитора.

#### **Некоторые функции отключены.**

- Некоторые функции недоступны, когда Вы нажимаете кнопку Меню.
- *-* Экранное меню заблокировано. Отключите параметр [Заблокировать меню] в меню [Основные].

#### **Вы видите сообщение "Нераспознанный монитор, найден монитор Plug and Play (VESA DDC)"?**

• Вы установили драйвер дисплея?

⊕

- *-* Установите драйвер дисплея с нашего веб-сайта: *<http://www.lg.com>*.
- *-* Убедитесь, что видеокарта поддерживает функцию Plug and Play.

#### **Отсутствует звук при подключении через разъем для наушников.**

- Изображение отображается без звука.
- *-* Убедитесь, что подключение к разъему для наушников осуществлено должным образом.
- *-* Попробуйте увеличить громкость с помощью джойстика.
- *-* Установите используемый монитор в качестве аудиовыхода ПК. (настройки могут отличаться в зависимости от используемой операционной системы).

⊕

♠

## <span id="page-32-1"></span><span id="page-32-0"></span>**ТЕХНИЧЕСКИЕ ХАРАКТЕРИСТИКИ УСТРОЙСТВА**

Технические характеристики могут быть изменены без предварительного уведомления.

**Глубина цвета**: Поддерживается 10-битный цвет.

#### **Разрешение**

- Максимальное разрешение: 2 560 x 1 440 при 75 Гц
- Рекомендованное разрешение: 2 560 x 1 440 при 60 Гц

#### **Адаптер питания**

- Модель: ADS-150KL-19N-3 190140E
- Производитель: Shenzhen Honor Electronic Co.,Ltd.
- *-* Ввод: 100-240 В ~50/60 Гц, 2,0 A
- Выход: 19 В <sup>---</sup> 7.37 А
- Модель: A16-140P1A
- Производитель: CHICONY POWER TECHNOLOGY Co.,Ltd.
- *-* Ввод: 100-240 В ~50/60 Гц, 2,0 A
- Выход: 19 В <sup>---</sup> 7,37 А

#### **Условия окружающей среды**

- Условия эксплуатации
- *-* Температура: 0 °C до 40 °C
- *-* Влажность: Менее 80 %
- Условия хранения
- *-* Температура: -20 °C до 60 °C
- *-* Влажность: Менее 85 %

**Размеры**: Размеры монитора (Ширина x Глубина x Высота)

- С подставкой (мм): 613,5 x 404,5 x 604,0
- Без подставки (мм): 613,5 x 45,4 x 363,5

#### **Масса (без упаковки)**

 $\bigoplus$ 

 $\bigoplus$ 

- С подставкой (кг): 8,65
- Без подставки (кг): 4,75

#### **Источники питания**

- Напряжение: 19 В  $= 7,0$  А
- Потребляемая мощность
- *-* Режим работы: 38 Вт (типовое значение)\*
- *-* Спящий режим: ≤ 0,5 Вт
- *-* Питание выключено: ≤ 0,3 Вт
- \* Режим работы параметра Потребляемая мощность измеряется в соответствии со стандартами по методике испытаний LG Electronics. (полностью белый шаблон, максимальное разрешение).
- \* Уровень энергоэффективности в соответствии с параметром Потребляемая мощность может изменяться в зависимости от условий эксплуатации и настроек монитора.

⊕

### **Поддерживаемые режимы**

**(Предустановки, DisplayPort / USB-C)**

 $\bigoplus$ 

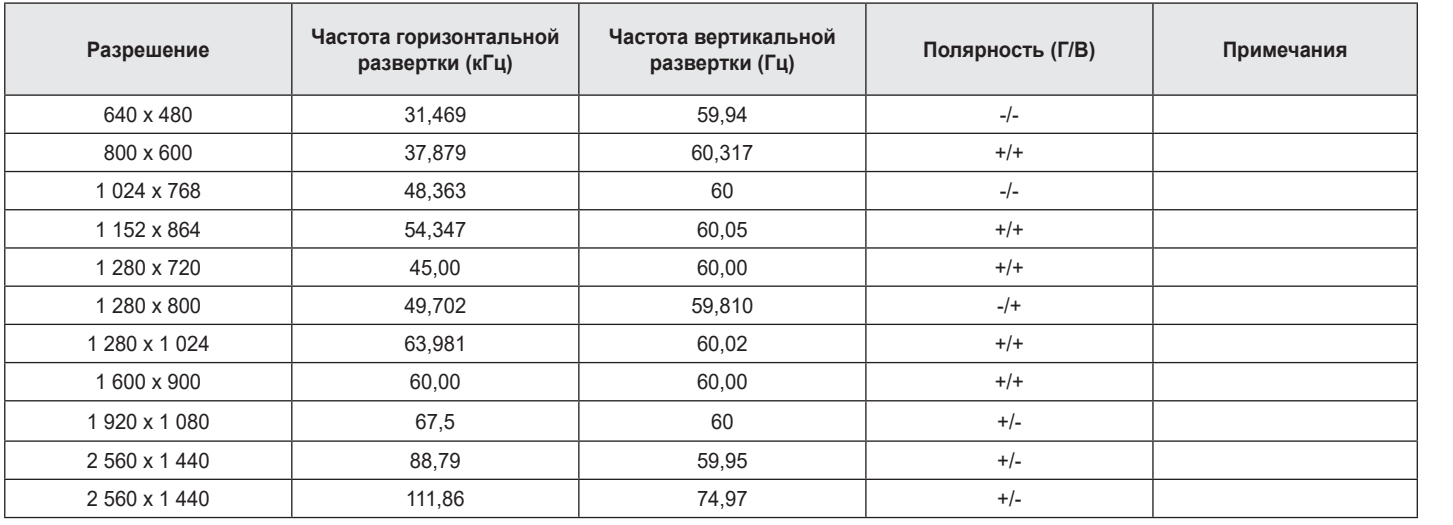

 $\bigoplus$ 

PYCCKNŇ **33** 

#### **(Предустановки, HDMI)**

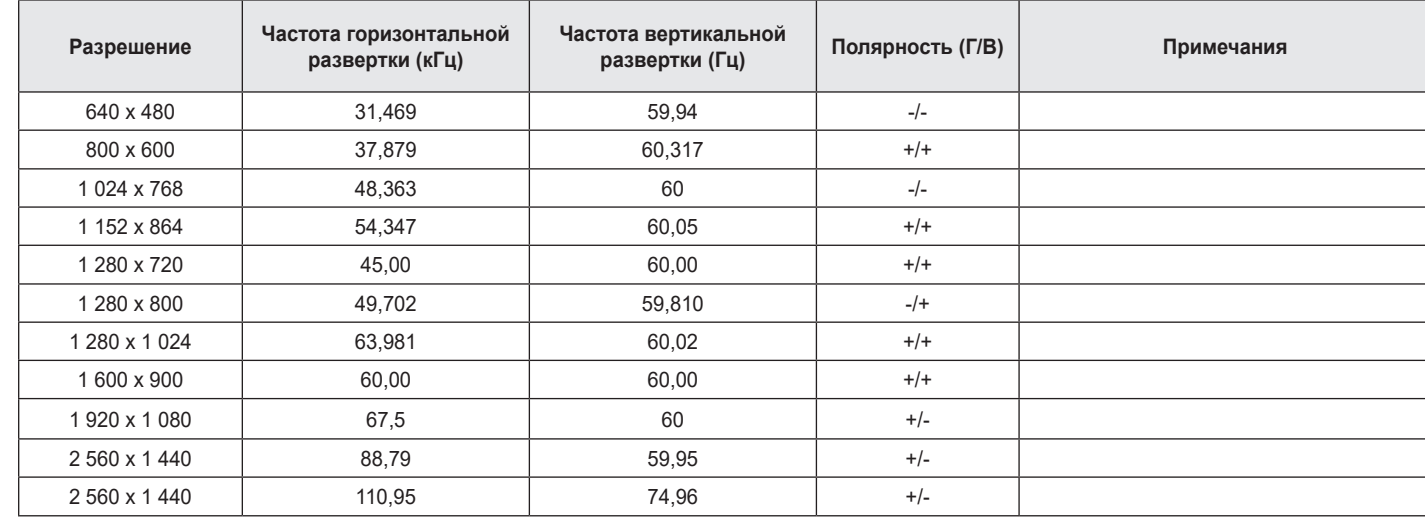

 $\bigoplus$ 

 $\bigoplus$ 

 $\bigoplus$ 

 $\bigoplus$ 

### **Синхронизация HDMI (видео)**

 $\bigoplus$ 

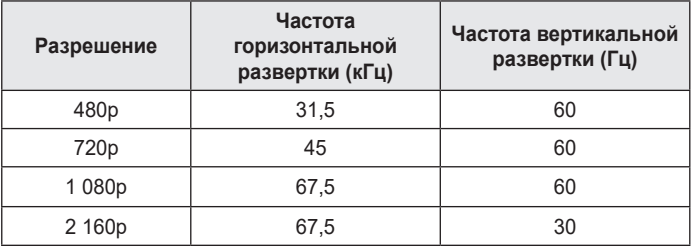

PYCCKNŇ 35<br>РУССКИЙ

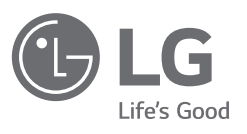

⊕

 $\bigoplus$ 

 $\bigoplus$ 

Модель и серийный номер устройства указаны на задней и боковой панелях устройства.

Запишите их ниже на случай, если потребуется техническое обслуживание.

Модель

 $\bigoplus$ 

Серийный номер